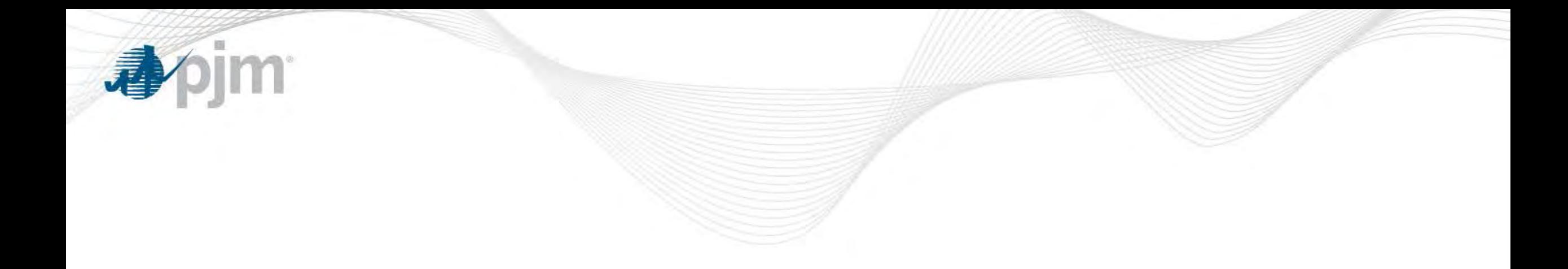

# RPM DR Auction Setup

Capacity Markets Operations March 2016

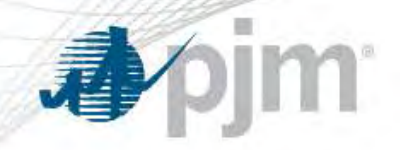

### 2019/20 BRA DR Setup Timeline

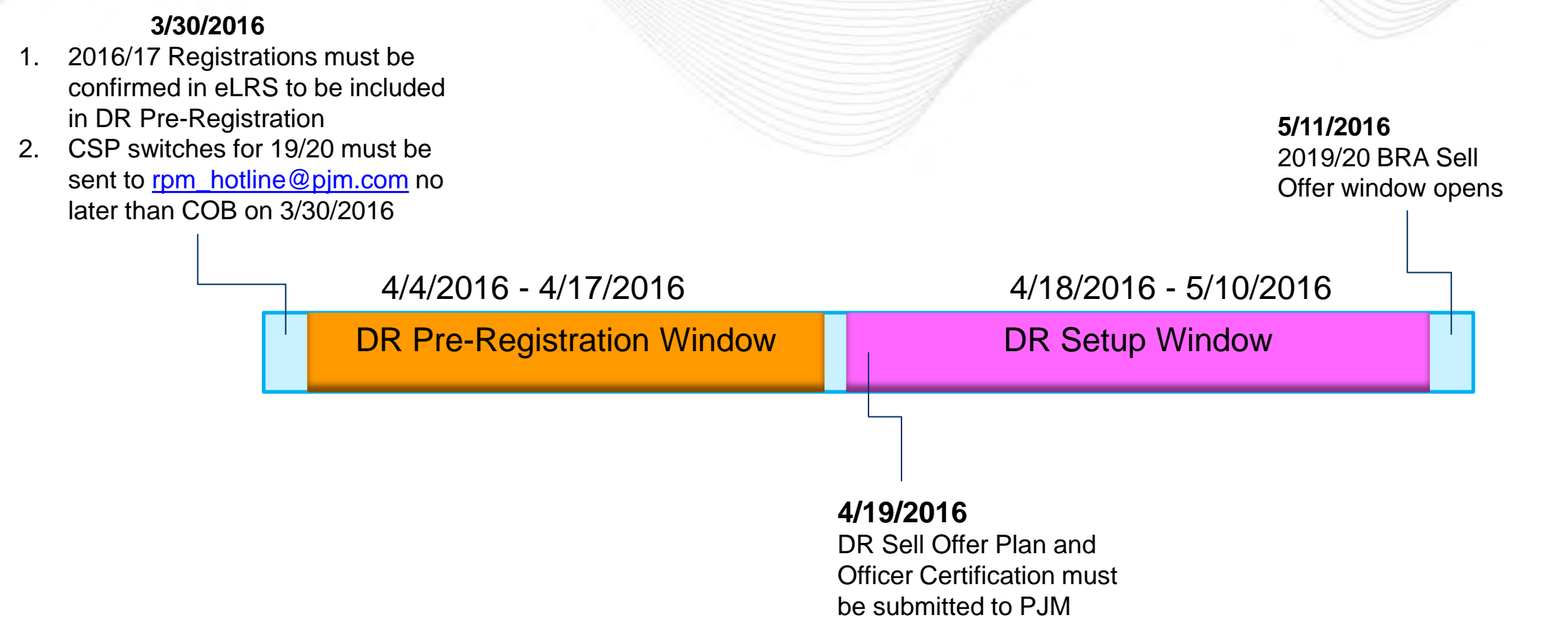

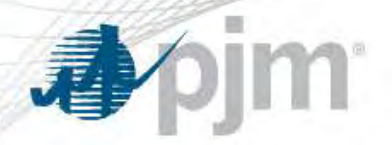

## Four Steps Required for DR Auction Participation

- 1. Pre-Registration Confirmation (in eRPM)
	- CSP establishes existing DR MW level by zone/sub-zone
- 2. Submittal of DR Sell Offer Plan including Officer Certification
	- CSP provides support of total DR MW quantity (existing and planned) intended to be offered into auction
- 3. DR Existing Setup (in eRPM)
	- CSP allocates existing MW established in pre-registration process to individual DR Resources within each zone/sub-zone
- 4. DR Planned Setup (in eRPM)
	- CSP allocates planned MW to individual DR resources upon PJM approval of planned MW quantity of DR Sell Offer Plan

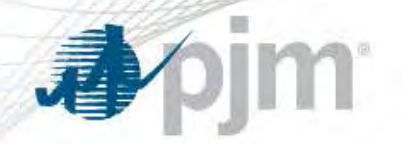

- During open pre-registration window, CSPs are provided a list of their current registrations
	- Reflects registrations of CSP switches reported to PJM by deadline
	- MW values based on higher of current & upcoming DY registrations
- CSPs confirm those registrations that they reasonably expect to have under contract for the relevant Delivery Year (*see next slide*)
- The confirmed registrations establish MW quantity by zone/subzone that may be offered into auction as Existing DR
- Confirmation must be completed by the close of the pre-registration window in order to qualify as Existing DR MW

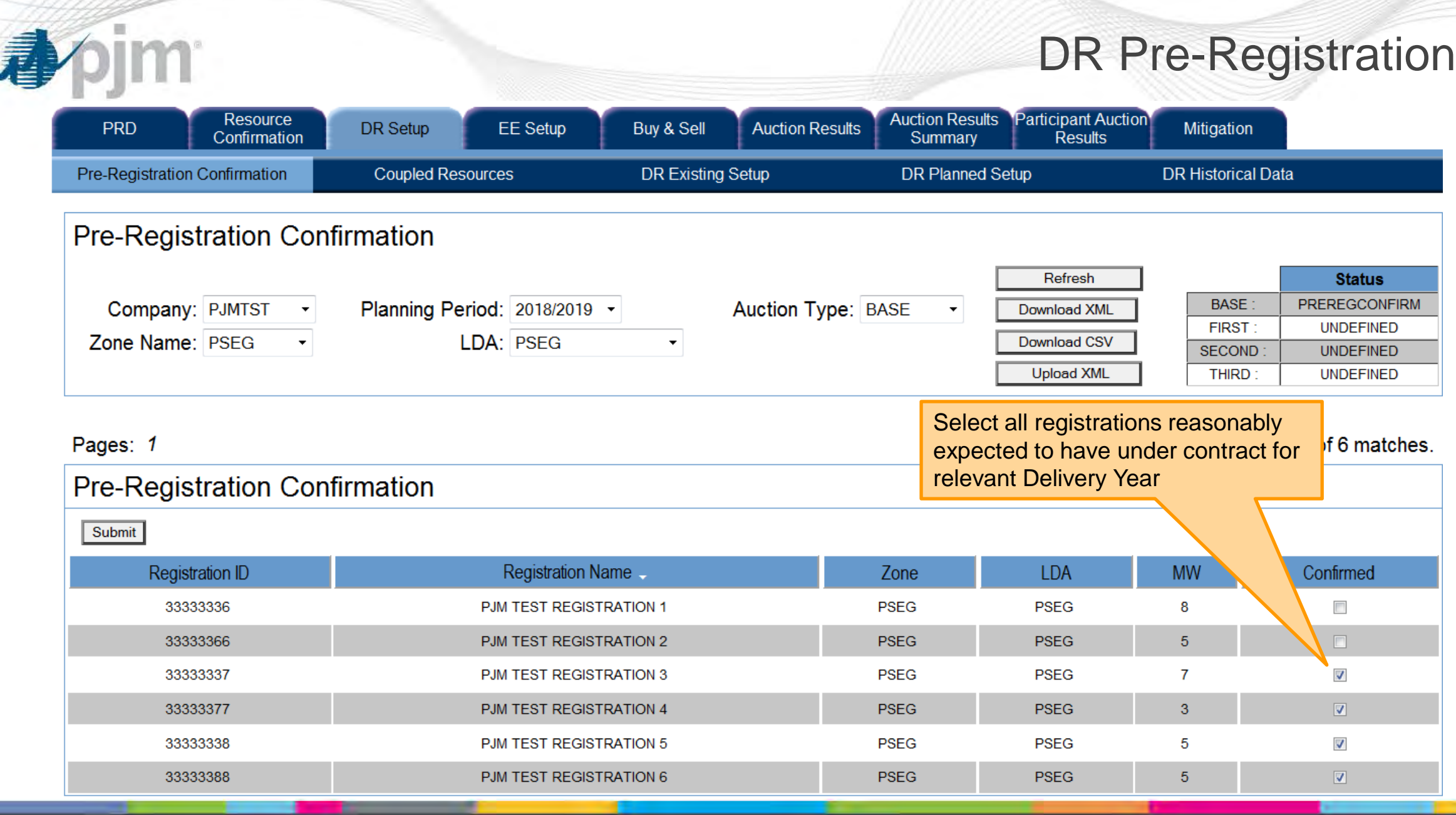

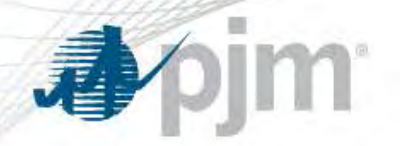

### DR Sell Offer Plan

- A completed DR Sell Offer Plan and signed Officer Certification form must be submitted to PJM by the specified deadline
	- Submit to PJM at: [RPM\\_Hotline@pjm.com](mailto:RPM_Hotline@pjm.com)
	- Sell Offer Plan templates specific to each relevant Delivery Year and Officer Certification forms can be found on RPM section of PJM website under Demand Resources
- The Sell Offer Plan must include support for total DR quantity (existing and planned) that CSP intends to offer into the auction
	- A Sell Offer Plan & Officer Certification is required even if all DR is in the form of existing

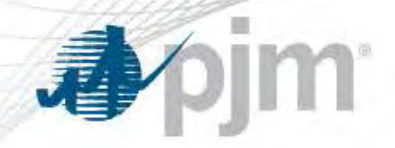

- Existing DR MWs specified in the DR Sell Offer Plan cannot exceed the quantity established in the pre-registration process
	- Existing DR established in the pre-registration process is displayed in eRPM on the "Existing DR Setup" tab
- Zones of Concern are pre-determined using tariff-specified criteria
	- identified in the Sell Offer Plan template for the relevant auction
	- A CSP-specific Sell Offer threshold is determined for each zone of concern and is displayed in eRPM on the "DR Historical Data" tab (threshold is higher of Max Registered or Max Cleared MW)
	- Sell offer quantities in excess of the CSP Sell Offer Threshold require site-specific information to be provided in the Sell Offer Plan (further details provided in the template)

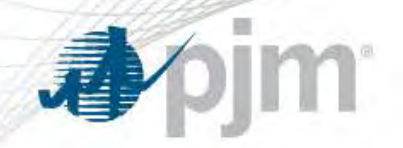

## DR Existing Setup (eRPM)

- During open DR Setup window, CSPs allocate Existing MW established by pre-registration process to individual DR Resources
	- All Resources must be confirmed under the "Resource Confirmation" tab of eRPM before MWs can be allocated to that resource
	- Contact PJM if a new resource needs to be modeled at: [rpm\\_hotline@pjm.com](mailto:rpm_hotline@pjm.com)
- CSPs are presented with Existing Available MWs and list of all modeled DR Resources by Zone/LDA (*see next slide*)
	- A DR Resource identified as CP Capable may submit a CP sell offer, a Base DR sell offer or a coupled sell offer; a DR Resource not identified as CP Capable may only submit a Base DR sell offer

Must be completed during the open DR Setup Window

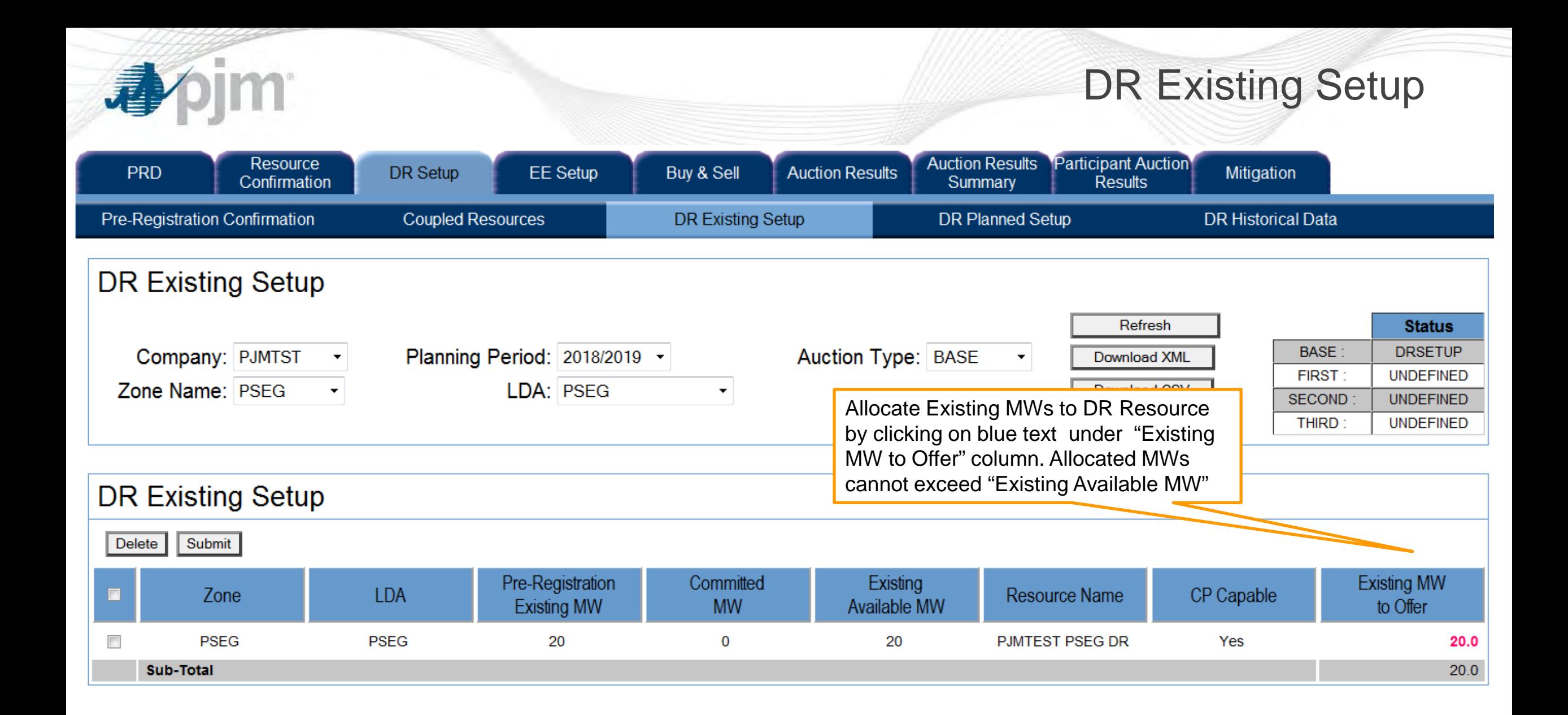

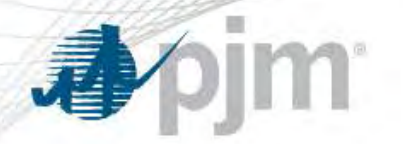

- Upon PJM approval of planned MWs of the DR Sell Offer Plan, CSPs allocate the approved planned MW quantity to individual DR Resources (*see next slide*)
- Sell Offers for planned DR MWs are required to post credit in advance of the opening of the auction sell offer window
	- A Pre-Auction Credit Calculator to assist CSPs in determining the pre-auction credit associated with their intended sell offers is available under the relevant Delivery Year section of the RPM section of the PJM

Must be completed during the open DR Setup Window

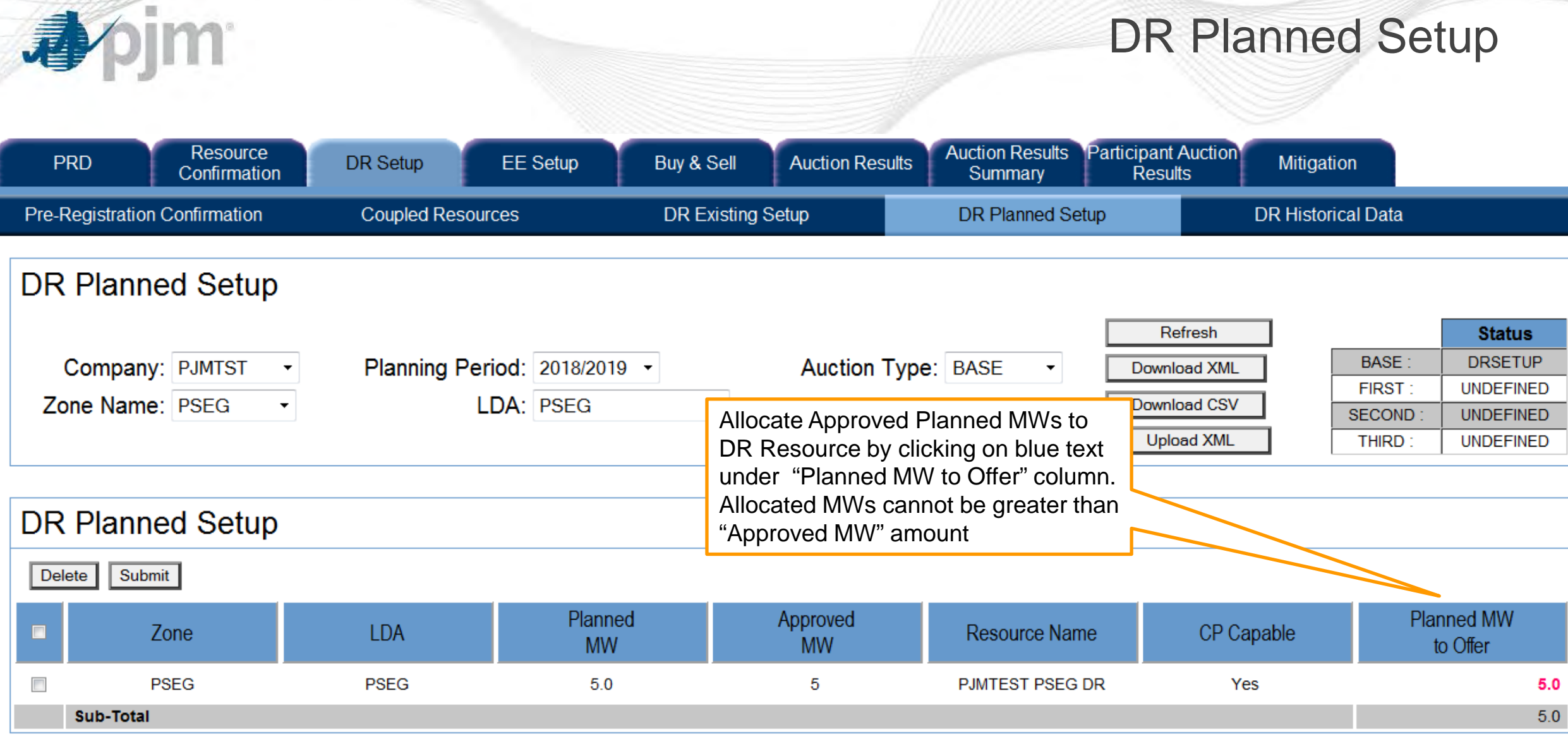